# 第6章 定期点検および診断

### 概要

本章では、一般的なクリーニング、診断テストの実行、および障害メッセージにつ いて説明します。

プリンターには、定期的なクリーニング以外に日常の保守は必要ありません。定期 的にリボン経路および用紙経路から余分な紙の破片およびほこりを取り除いてくだ さい。クリーニングの後でも印刷品質または用紙の動きが著しく低下した場合に は、迅速に対策を講じるため IBM サービス技術員にご連絡ください。

# クリーニング要件

定期的にクリーニングを行うことにより、効率的な運用とクリアな印刷品質が保証 されます。プリンターがほこりの多い場所にあるか、印刷量が多い印刷に使用され る場合は、プリンターをさらに頻繁にクリーニングしてください。

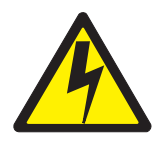

 $2$ クリーニングを始める前に、プリンターの電源をオフにし、プリンターの電源コード・プラグを抜き ます。

## キャビネットの外側のクリーニング

キャビネットの外側は柔らかいけば立ちのない布および中性洗剤を使用してクリー ニングします。(台所洗剤が効果的。)研磨材や化学薬品は使用しないでください。 ウィンドウは、真水または中性の窓用クリーナーを使用してクリーニングしてくだ さい。

重要: クリーニング液は常に布に付けるようにし、クリーニング液を直接プリンタ ーに垂らさないでください。

### キャビネットの内側のクリーニング

時の経過とともに、紙のくず、インクの粒子、およびリボンのくずがインパクト式 プリンターの内部に蓄積します。これは正常な状態です。これらのくずや粒子は、 印刷品質の低下を避けるために定期的に取り除く必要があります。ほとんどの紙の くずは、プラテンの両端の周りやリボン経路に蓄積します。

プリンターの内側をクリーニングするには、図71 (キャビネット・モデル)または 図72 (脚柱モデル) を参照して、次のステップを実行します。

1. プリンターの電源をオフにし、プリンターの電源コード・プラグを抜きます。

- 2. 用紙を取り外します(本書」の該当個所で説明されています)。
- 3. 両方のリボン・スプールのラッチを外し、慎重にハブから持ち上げます。
- 4. リボンをリボン経路から持ち上げます。
- 5. 軟らかい非金属のブラシを使用して、用紙経路、リボン・ガイド、およびリボン 経路から用紙のくず、リボンのくず、およびほこりを取り除きます。
- 6. 特にトラクター、ハンマー・バンク、およびベース・パンの部分に累積した用紙 のくず、リボンのくず、およびほこりを、ブラシおよび真空掃除機で取り除きま す。
- 7. キャビネット・モデル: 下部キャビネットの内側に累積されたほこりまたはくず をブラシおよび真空掃除機で取り除きます。
- 8. キャビネット・モデル: 下部キャビネットの内側を、水および中性洗剤で湿らせ た清潔で、けば立ちのない布でふきます。下部キャビネットの内側を、清潔で乾 いたけば立ちのない布でふいて乾かします。
- 9. キャビネット・モデルおよび脚柱モデル: リボンを取り付け (45 ページを参 照)、用紙をロードし (49 ページを参照)、用紙の上端をそろえます (58 ページ を参照)。

<span id="page-2-0"></span>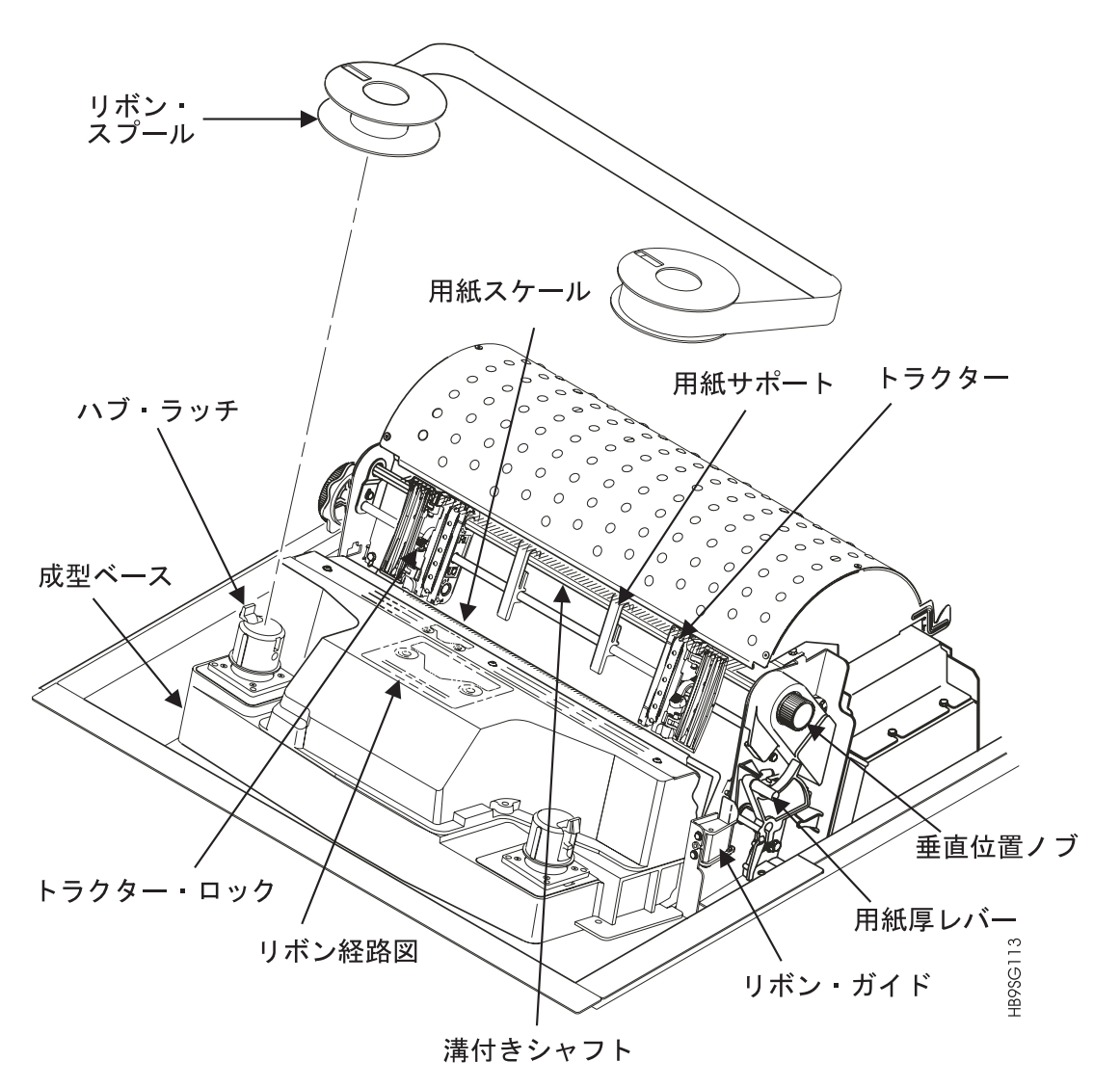

図71. プリンターのクリーニング - キャビネット・モデル

<span id="page-3-0"></span>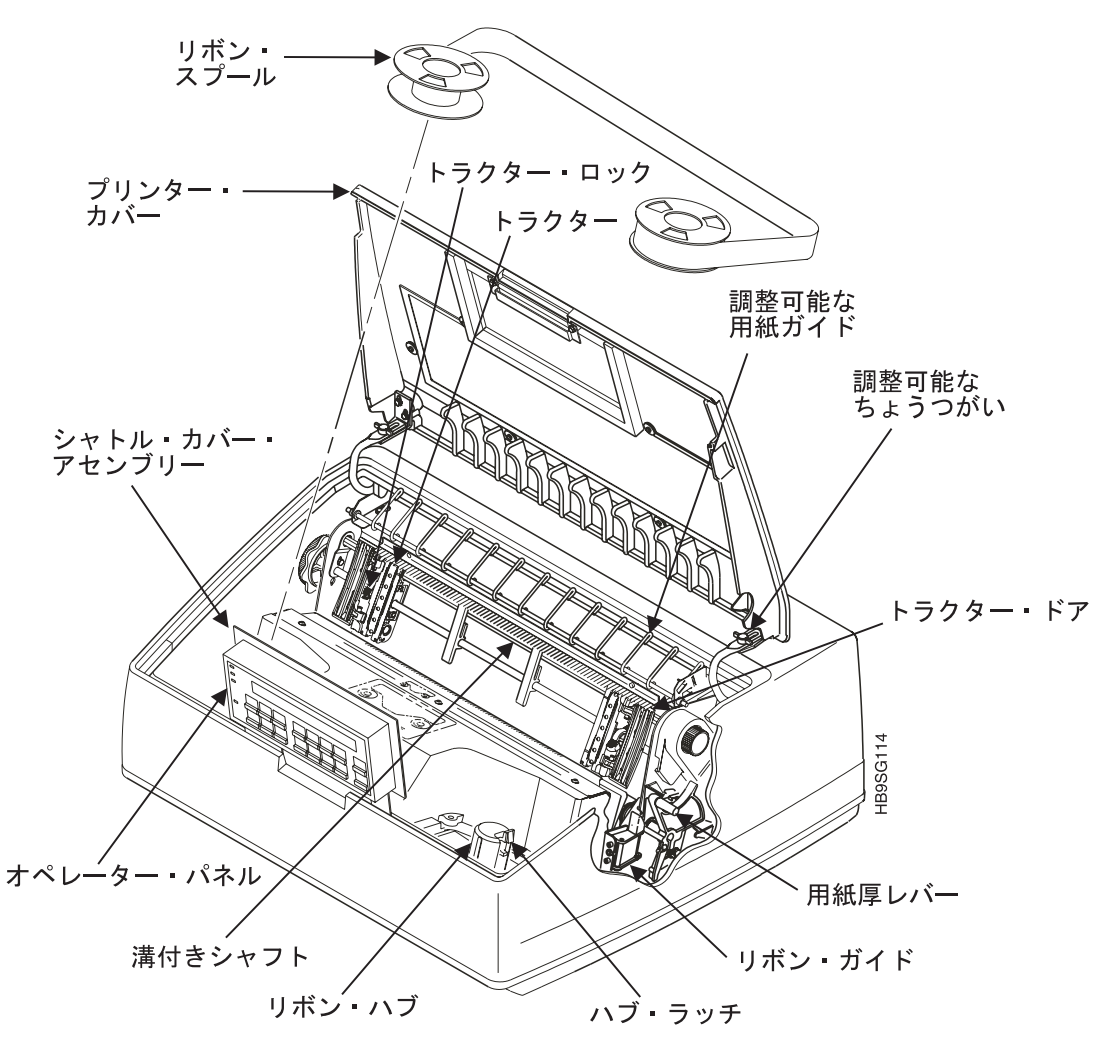

図72. プリンターのクリーニング - 脚柱モデル

# プリンター自己テスト

プリンターとホスト・コンピューターの間のインターフェース (および関連するデ ータ・ケーブル)のテストを除き、プリンターの作動をテストするためにホスト・ コンピューターからプリンターへデータを送る必要はありません。プリンターに組 み込まれた診断テストを使用して、印刷品質および総合的動作を含む、プリンター の機能の多くを検査することができます。これらの診断テストには、次のものがあ ります。

• プリンターのデモンストレーション

プリンターで使用できる機能および機構についてデモンストレーションを行いま す。

- 印刷エラー・ログ このテストでは、プリンターの内部エラー・ログの内容を印刷します。
- リップル印刷

文字の欠落または不良、縦方向の不ぞろい、または縦方向の圧縮を識別するため に使用される、「1 文字ずつ移動させた」英数字パターン。

· 全桁 E

文字の欠落、ドット位置の誤り、文字の汚れ、不ぞろい、または文字の濃淡のば らつきを識別するために使用される、すべて大文字の E のパターン。

**・ 全桁 H** 

文字またはドットの欠落、文字の汚れ、または不ぞろいを検出するために使用さ れる、すべて大文字の H のパターン。

・ 全桁 E + FF (用紙送り)

すべて大文字の E が 10 行繰り返されて、その後用紙送りされて次のページの用 紙の上端に移るパターンで、用紙経路にある障害物や不良用紙などの用紙の動き または送りの問題を識別するために使用されます。

• 下線

下線のパターンで、ハンマー・バンクの不ぞろいを識別するのに便利です。

# プリンター自己テストの実行

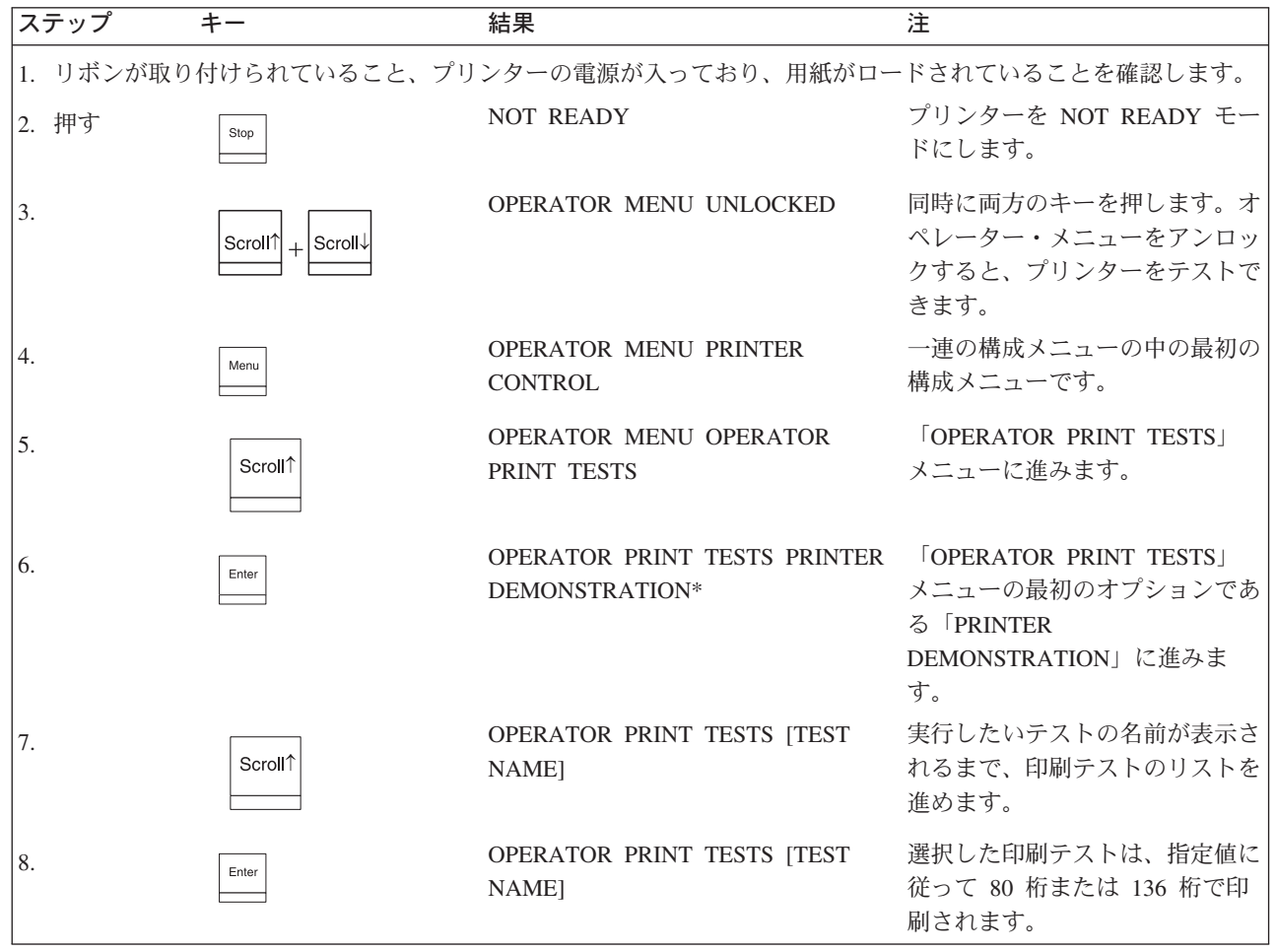

注: オペレーター印刷テスト・メニューは 79 ページの『第 4 章 構成メニュ 一』に表示されています。

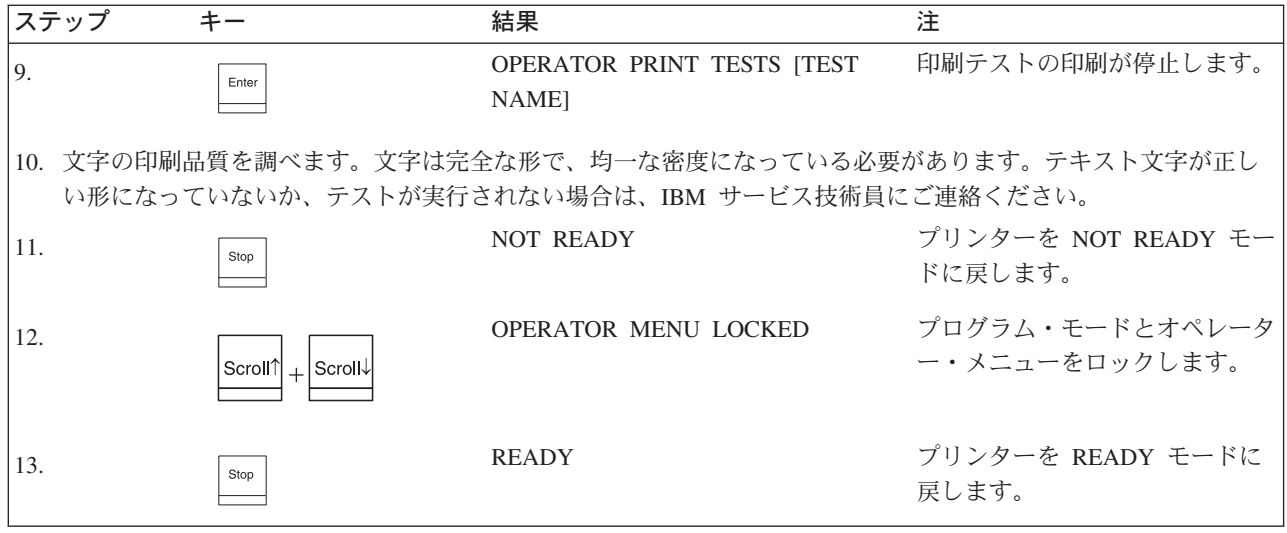

## 16 進数コードの印刷出力

16 進数コードの印刷出力 (または 16 進ダンプ) は、ホスト・コンピューターから 受け取られた各 ASCII/EBCDIC データ文字を、対応する 2 桁の 16 進数コードと ともにリストします。16 進ダンプを使って、プリンターのデータ受信に関する問題 のうち一部のタイプのものを判別することができます。

ASCII/EBCDIC 文字を対応する 16 進数コードへ (またはその逆に) 変換するには、 「6400 ASCII Programmer's Reference Manual」の ASCII コード図表、または 「6400 Coax/Twinax Programmer's Reference Manual」の EBCDIC コード図表を参 照してください。

各印刷可能文字は、それに割り当てられた記号として、また該当する 16 進数とし て印刷されます。各印刷不能文字は、ピリオド(.) および該当する 16 進数として 印刷されます。

パラレル・インターフェースを使用しているときは、16 進数コードの前の文字 「p」は、アクティブ用紙指示 (PI) 行を示し、16 進数コードの前のブランク・スペ ースは非アクティブ PI 行を示します。

16 進数コードの印刷出力を入手するには、次のステップを実行します。

注: アスタリスク (\*) は、 IBM 同軸/平衡型機構が取り付けられている場合のみ表 示される、同軸/平衡型インターフェース・メニューの使用に固有なステップを 示しています。

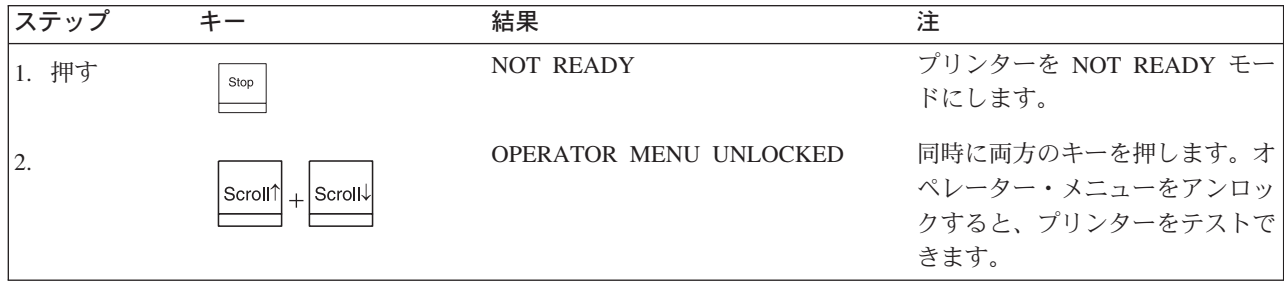

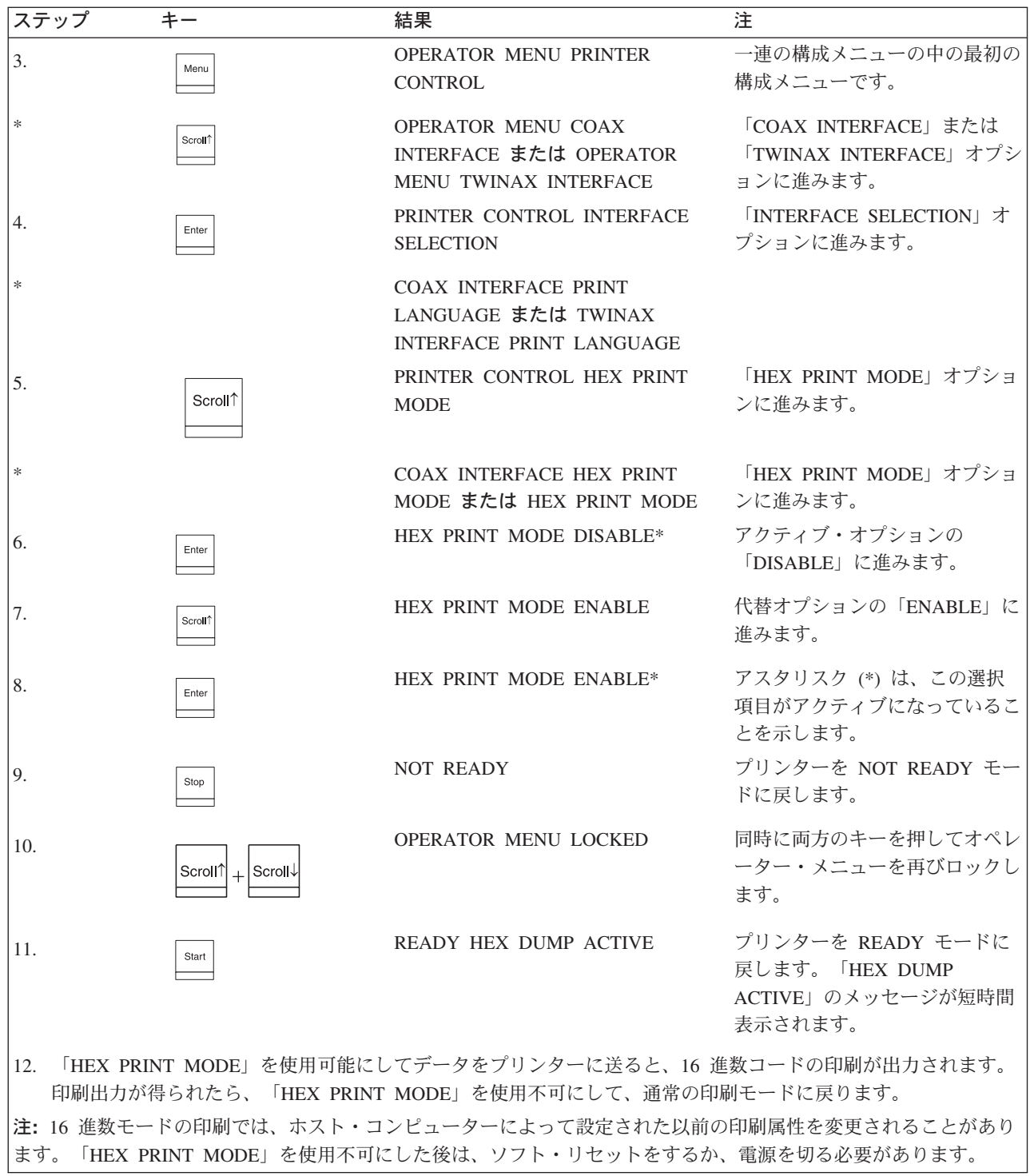

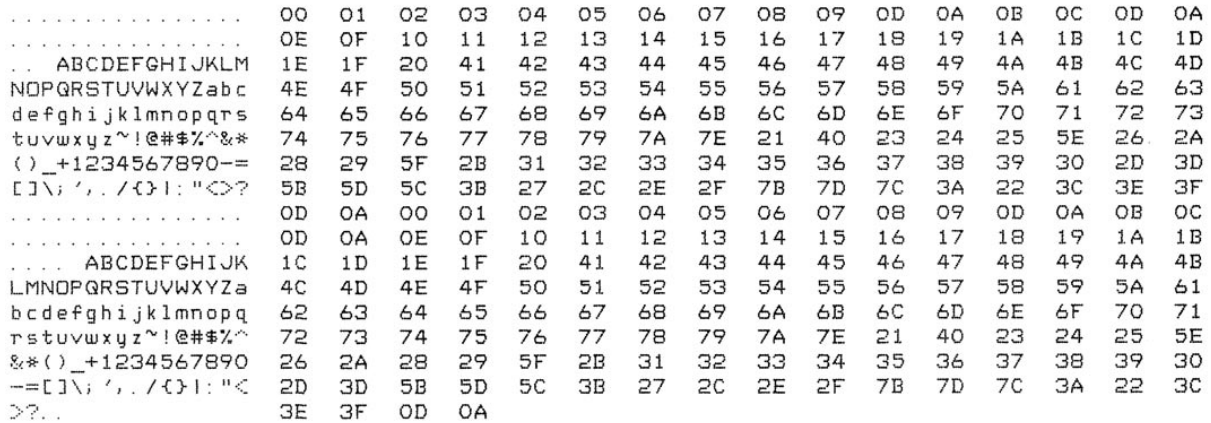

図 73. ASCII 16 進数コード印刷出力の例

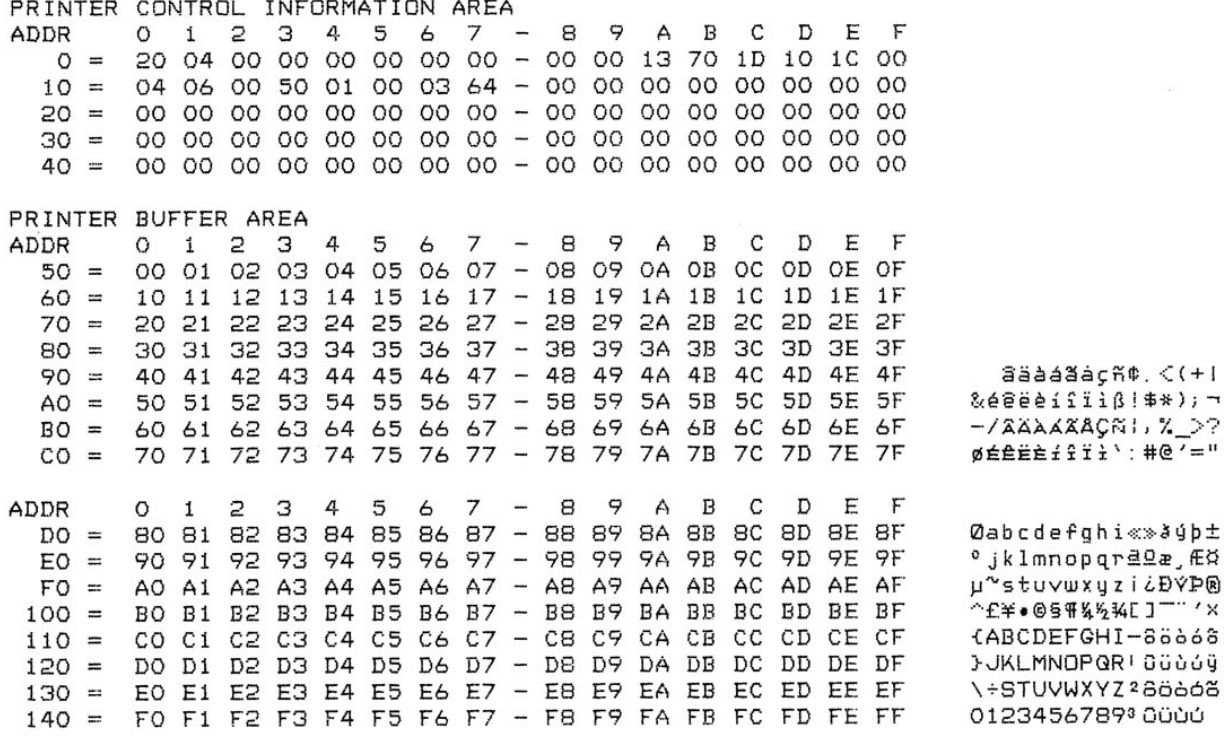

図 74. 同軸 16 進数コード印刷出力の例

2 3  $\mathbf{I}$  $\circ$  $\mathbf{I}$  $\mathbf{1}$ T.  $\pm$ 0123456789ABCDEF0123456789ABCDEF0123456789ABCDEF0123456789ABCDFF0 З  $\mathbf{I}$ 2  $\mathbf{i}$  $\mathbf{I}$  $\circ$  $\mathbf{I}$  $\mathbf{1}$ 123456789ABCDEF0123456789ABCDEF0123456789ABCDEF0123456789ABCDEF0 SääääägR¢. <(+1&e@@eifiiß!\$\*); ¬-/XXXXXAÇN!, % >?øÉÊËÈfffi':#@'="Ø  $\circ$ З 2  $\mathbf{i}$ 123456789ABCDEF0123456789ABCDEF0123456789ABCDEF0123456789ABCDEF0 abcdefqhi≪≫ðýþ±°jklmnopqrªΩæ,Ƥµ~stu∨wxyzi¿ÐÝÞ®^£¥•@§¶½½¥C]¨¨′×{ З  $\Omega$  $\mathbf{1}$ ł 5  $\mathbf{I}$ ł 

123456789ABCDEF0123456789ABCDEF0123456789ABCDEF0123456789ABCDEF ABCDEFGHI-88668}JKLMNOPQRI00060j\÷STUVWXYZ28666012345678930000

図75. 平衡型 16 進数コード印刷出力の例

## 障害メッセージ

プリンターに障害状態が発生した場合は、オペレーター・パネル上の 「Attention」 インディケーターがオンになり、オペレーター・パネルのメッセージ・ディスプレ イの第1 行目に障害が示されます。ディスプレイの2 行目では障害の処理方法が 示されています。

220ページの表10は、各障害メッセージを説明し、障害状態の修復方法を記述して います。表示される障害は、次の 2 つのカテゴリーのいずれかに入ります。

- オペレーターが修復可能。
- 修復するには、IBM サービス技術員が必要。

### 障害修復手順

障害を修復する前に、障害の説明を読んでから、次のステップに従って問題を修正 します。

- 1. 「Form Feed」を除く任意のキーを押すか、「Stop」を押して、必要に応じて アラームを止めます。
- 2. 表示されているエラー・メッセージの番号をメモします。
- 3. 障害の説明を読んでから、可能な場合は問題を修正します。
- 4. 「Stop」を押して、障害メッセージを消去します。「Start」を押してレディ ー・モードに戻り、印刷を再開します。
- 5. 障害メッセージが再表示される場合は、プリンターの電源をオフにし、15 秒待 ってから、プリンターの電源をオンにします。

6. 再び印刷ジョブを実行します。障害メッセージが再表示される場合は、プリンタ 一の電源をオフにしてから、IBM サービス技術員にご連絡ください。それ以外 の場合は、それ以外に注意することはありません。

次の表は、各障害メッセージを説明し、障害状態を修復するためのヒントを提供し ます。

<span id="page-9-0"></span>表 10. 障害メッセージ

| 障害メッセージ                                               | オペレーターが<br>修復可能か? | 説明                                                                  | 解決策                                                            |
|-------------------------------------------------------|-------------------|---------------------------------------------------------------------|----------------------------------------------------------------|
| 001 END OF FORMS LOAD<br><b>FORMS</b>                 | はい                | プリンターの用紙切れ。                                                         | 49 ページの指示に従い、用紙<br>をロードします。                                    |
| 002 FORMS JAMMED CLEAR<br><b>JAM AND RELOAD FORMS</b> | はい                | 用紙が動かない。                                                            | 紙詰まりを取り除き、用紙を再<br>セットします。「使用者の手引<br>き」を参照。用紙厚レバーをセ<br>ットし直します。 |
| 003 FORMS EJECTED PRESS<br><b>EJECT/RESTORE</b>       | はい                | 非エラー状況メッセージ。                                                        | 「Eject/Restore」キーを押<br>し、用紙を印刷位置に戻しま<br>す。                     |
| 004 VIEW FORMS PRESS VIEW<br><b>KEY</b>               | はい                | 非エラー状況メッセージ。                                                        | 「View」キーを押し、用紙を<br>印刷位置に戻します。                                  |
| 006 HOST SYSTEM REQUEST<br><b>ATTENTION</b>           | はい                | ホスト・アテンション・メッ<br>セージ。                                               | ホスト・コンピューターまたは<br>プリンター・コントローラーが<br>アテンションを要求していま<br>す。        |
| 007 FM HEADER ERROR                                   | いいえ               | ラー。アプリケーション・ソ<br>フトウェアがフォーマット・<br>ヘッダー・パラメーターに違<br>反しました。           | フォーマット・ヘッダー・エ システム管理者に連絡してくだ<br>さい。                            |
| 008 HOLD PRINT TIMEOUT<br>PRESS START                 | はい                | プリンターが 10 分を超えて丨<br>オフラインになり、「介入要」<br>求」パラメーターが「ホスト<br>へ送信」に設定されます。 | 「Start」を押し、プリンター<br>をレディー状態にします。                               |
| 009 INVALID KEY PRESS                                 | はい                | ブ・キーが押されると、短時  <br>間表示されます。                                         | 現行印刷モードで非アクティ   値を再入力するか、正しいキー<br>を押します。                       |
| 010 PARAMETER ERROR                                   | いいえ               | ラメーター値が受け取られま<br>した。                                                | コマンド・コードで無効なパ  システム管理者に連絡してくだ<br>さい。                           |
| 011 SCS COMMAND ERROR                                 | いいえ               | を受け取りました。                                                           | プリンターが未定義制御文字  システム管理者に連絡してくだ<br>さい。                           |
| 012 STRUCTURED FIELD<br><b>ERROR</b>                  | いいえ               | アプリケーション・ソフトウ<br>ェアが構造化データ・フィー さい。<br>ルド・パラメーターに違反し<br>ました。         | システム管理者に連絡してくだ                                                 |
| 013 ACTIVATE LOST                                     | いいえ               | プリンターが平衡型プロトコ <br>ル通信エラーを検出。                                        | プリンターがエラーを報告して<br>います。                                         |

表 10. 障害メッセージ (続き)

| 障害メッセージ                                                               | オペレーターが<br>修復可能か? | 説明                                                                      | 解決策                                                                                 |
|-----------------------------------------------------------------------|-------------------|-------------------------------------------------------------------------|-------------------------------------------------------------------------------------|
| 014 INVALID ACTIVATE                                                  | いいえ               | ル通信エラーを検出。                                                              | プリンターが平衡型プロトコ プリンターがエラーを報告して<br>います。                                                |
| 015 COMMUNICATION CHECK<br><b>CHECK CABLE</b>                         | はい                | 回線がアクティブではありま ケーブル接続を検査します。<br>せん。(平衡型インターフェ<br>ース)                     |                                                                                     |
| 016 INVALID COMMAND                                                   | いいえ               | ル通信エラーを検出。                                                              | プリンターが平衡型プロトコ プリンターがエラーを報告して<br>います。ホスト処置が必要で<br>す。                                 |
| 017 STACKER JAM CHECK<br><b>STACKER</b>                               | はい                | 用紙がパワー・スタッカー部 用紙を取り除きます。<br>に詰まっている。                                    |                                                                                     |
| 018 STACKER FULL CHECK<br><b>STACKER</b>                              | はい                | パワー・スタッカーが用紙で 用紙を取り除きます。<br>満杯。                                         |                                                                                     |
| 019 STACKER FAULT CHECK<br><b>STACKER</b>                             | はい                | いない。                                                                    | スタッカーが正しく機能して スタッカー部に障害物がないか<br>検査します。障害が続く場合<br>は、IBM サービス技術員にご<br>連絡ください。         |
| 021 RECEIVE BUFFER<br><b>OVERRUN VERIFY</b><br><b>CONFIGURATION</b>   | はい                | オーバーランを受け取る。<br>(シリアル・インターフェー<br>Z)                                     | プリンターのシリアル・ポート<br>構成のセットアップを検査しま<br>す。ボー・レートがホストとプ<br>リンターの両方の設定に一致し<br>ているか確認します。  |
| 022 UNIT ADDRESS NOT<br>RECEIVED CHECK PRINTER<br><b>ADDRESS</b>      | はい                | よって認識されない。 (ポー  <br>リング・タイムアウト、平衡<br>型インターフェース)                         | 装置アドレスがプリンターに   プリンター・アドレスがホスト<br>の設定に一致しているか確認し<br>ます。                             |
| 024 SERIAL LINE PARITY<br><b>ERROR VERIFY</b><br><b>CONFIGURATION</b> | はい                | パリティー・エラー。(シリ<br>アル・インターフェース)                                           | プリンターのシリアル・ポート<br>構成のセットアップを検査しま<br>す。パリティー設定がホストと<br>プリンターの両方の設定に一致<br>しているか確認します。 |
| 025 SERIAL FRAMING ERROR<br><b>VERIFY CONFIGURATION</b>               | はい                | フレーム・エラー。(シリア<br>ル・インターフェース)                                            | プリンターのシリアル・ポート<br>構成のセットアップを検査しま<br>す。ホストの設定と一致してい<br>るか確認します。                      |
| 026 HEX DUMP MODE                                                     | 該当せず              | プリンターが状況メッセージ  処置は必要ありません。<br>を付加する。                                    |                                                                                     |
| 027 COMMUNICATIONS CHECK<br>CALL SYSTEM OPERATOR                      | はい                | 使用可能にします。プリンタ   ステムを検査します。<br>ーは 1 分間使用可能となり<br>ませんでした。(同軸インタ<br>ーフェース) | ポーリング・タイムアウトを ケーブル接続およびホスト・シ                                                        |
| 028 COMMUNICATIONS CHECK はい<br>CALL SYSTEM OPERATOR                   |                   | エラー。 プリンターは 1 分<br>間ポーリングされませんでし<br>た。 (同軸インターフェース)                     | ポーリング・タイムアウト・ クーブル接続およびホスト・シ<br> ステムを検査します。                                         |

表 10. 障害メッセージ (続き)

| 障害メッセージ                                                                 | オペレーターが<br>修復可能か? | 説明                                                                                          | 解決策                                                                                                    |
|-------------------------------------------------------------------------|-------------------|---------------------------------------------------------------------------------------------|----------------------------------------------------------------------------------------------------|
| 029 8344 DIAGNOSTIC TEST<br><b>FAILED</b>                               | いいえ               | ストがハードウェア障害を検 <br>出。                                                                        | リンク・レベルのコード・テ   IBM サービス技術員にご連絡<br>ください。                                                                                  |
| 031 END OF FORMS TIMEOUT<br><b>LOAD FORMS</b>                           | はい                | 「Stop」を押して用紙切れ<br>障害を取り除いた後に用紙が  <br>10 分間ロードされない場合<br>は、タイムアウト・メッセー<br>ジがホストに送られます。        | 用紙をロードします。手順につ<br>いては、「本書」の該当個所を<br>参照してください。                                                                             |
| 032 FORMS JAMMED TIMEOUT<br><b>CLEAR JAM AND RELOAD</b><br><b>FORMS</b> | はい                | 「Stop」を押して用紙切れ<br>障害を取り除いた後に 10 分<br>間用紙の動きがない場合は、<br>タイムアウト・メッセージが  <br>ホストに送られます。         | 紙詰まりを取り除き、用紙を再<br>セットします。手順について<br>は、本書の該当個所を参照して<br>ください。                                                                |
| 034 RIBBON STALL TIMEOUT<br><b>CHECK RIBBON</b>                         | はい                | 障害を取り除くために<br>「Stop」が押されなかった<br>場合に、5 秒間リボンの動き<br>が発生しないと、タイムアウ<br>ト・メッセージがホストに送<br>られます。   | リボンがよじれておらず、使用<br>されるメディアの厚さに合わせ<br>て用紙厚レバーがセットされて<br>いることを確認します。障害が<br>再発する場合は、IBM サービ<br>ス技術員にご連絡ください。                  |
| 037 STACKER JAM TIMEOUT<br><b>CHECK STACKER</b>                         | はい                | 「Stop」を押してスタッカ<br>ー・ジャム障害を取り除いた<br>後に 10 分間用紙がロードさ<br>れない場合、タイムアウト・<br>メッセージがホストに送られ<br>ます。 | スタッカーのジャムを取り除<br>き、用紙を再セットします。手<br>順については、本書の該当個<br>所を参照してください。                                                           |
| 038 STACKER FULL TIMEOUT<br><b>CHECK STACKER</b>                        | はい                | 「Stop」を押してスタッカ<br>一満杯障害を取り除いた後に<br>用紙が 10 分間ロードされな<br>い場合は、タイムアウト・メ<br>ッセージがホストに送られま<br>す。  | スタッカーから用紙を取り除き<br>ます。                                                                                                    |
| 039 STACKER FAULT<br>TIMEOUT CHECK STACKER                              | はい                | 「Stop」を押してスタッカ<br>ー障害を取り除いた後に 10<br>分間用紙がロードされない場<br>合、タイムアウト・メッセー<br>ジがホストに送られます。          | スタッカー部に障害物がないか<br>検査します。障害が続く場合<br>は、IBM サービス技術員にご<br>連絡ください。                                                             |
| 041 BUFFER OVERFLOW                                                     | はい                | データを送ります。(シリア<br>ル・インターフェース。)                                                               | プリンター・バッファーがい   プリンターのシリアル・ポート<br>っぱいになった後、ホストが 構成のセットアップを検査しま<br>す。データ端末レディー設定が<br>ホストとプリンターの両方の設<br>定に一致しているか確認しま<br>す。 |
| 042 CUSTOM SET DOES NOT<br><b>EXIST SAVE FIRST</b>                      | はい                | このカスタム構成設定は存在<br>しません。                                                                      | カスタム設定を保管します。<br>74 ページの『構成をカスタム<br>設定に保管』 を参照してくだ<br>さい。                                                                 |

表 10. 障害メッセージ (続き)

| 障害メッセージ                                              | オペレーターが<br>修復可能か? | 説明                                                                                                    | 解決策                                                                                                    |
|------------------------------------------------------|-------------------|----------------------------------------------------------------------------------------------------|----------------------------------------------------------------------------------------------------|
| 043 CUSTOM SET ALREADY<br><b>EXISTS DELETE FIRST</b> | はい                | カスタム設定は書き込み保護<br>されています。                                                                                            | 既存の設定を削除し、次に新し<br>い設定を保管します。                                                                                                    |
| 044 EC FIRMWARE/HARDWARE いいえ<br><b>ERROR</b>         |                   | の致命的なファームウェア・<br>エラー。                                                                                               | コントローラー・ボード上で IBM サービス技術員に連絡し<br>てください。                                                                                                    |
| 046 EC STOPPED AT STATE<br>$<$ state $>$             | いいえ               | コントローラーの自己テスト<br>および初期化シーケンスが<br><state> で停止しました。こ<br/>こで <state> は 10 の数値コ<br/>ード・メッセージの1つで<br/>す。</state></state> | IBM サービス技術員に連絡し<br>てください。                                                                                                    |
| 056 HAMMER COIL OPEN                                 | いいえ               | 1 つまたは複数のハンマー・<br>コイルの電気的誤動作。                                                                                       | (印刷を継続することはできま<br>すが、印刷品質は低下しま<br>す。) IBM サービス技術員に<br>ご連絡ください。                                                                                                    |
| 057 CLOSE PLATEN                                     | はい                | 用紙厚レバーが開位置まで持<br>ち上げられています。                                                                                         | 用紙厚レバーを下げます。                                                                                                    |
| 058 SHUTTLE JAM SEE SETUP<br><b>GUIDE</b>            | いいえ               | シャトルが動いていないか、<br>シャトルが正しくない速度で<br>動いています。                                                                           | リボンがよじれておらず、用紙<br>厚レバーが正しくセットされて<br>いることを確認します。障害が<br>再発する場合は、IBM サービ<br>ス技術員にご連絡ください。                                                                                                    |
| 059 CANCEL PRINT ACTIVE                              | 該当せず              | 非エラー状況メッセージ。                                                                                                    | 処置は必要ありません。                                                                                                    |
| 060 PRINTER HOT                                      | いいえ               | ンサーがボード上の高温を報<br>告しています。                                                                                            | コントローラー・ボード・セ IBM サービス技術員に連絡し<br>てください。                                                                                                    |
| PRINTER UNDER REMOTE<br>CONTROL                      | はい                | リモート管理ソフトウェアが  <br>このプリンターを制御してい<br>ることを示しています。                                                                     | アクションは不要です。                                                                                                    |
| 062 EXHAUST FAN FAULT                                | はい                | を検出できません。                                                                                                    | センサーはファン回路の電流   プリンターの電源をオンにしま<br>す。通風孔およびファンの通気<br>経路に障害物がないかどうか検<br>査し、障害物があれば取り除き<br>ます。キャビネットの通風を妨<br>げているものがプリンターの下<br>にないか検査します。プリンタ<br>ーの電源を再びオンにします。<br>このメッセージが再発する場合<br>は、IBM サービス技術員にご<br>連絡ください。<br>注:このメッセージが、脚柱モ<br>デルで表示されてはなりませ<br>ん。このメッセージが再発する<br>場合は、IBM サービス技術員<br>にご連絡ください。 |

#### 表 10. 障害メッセージ (続き)

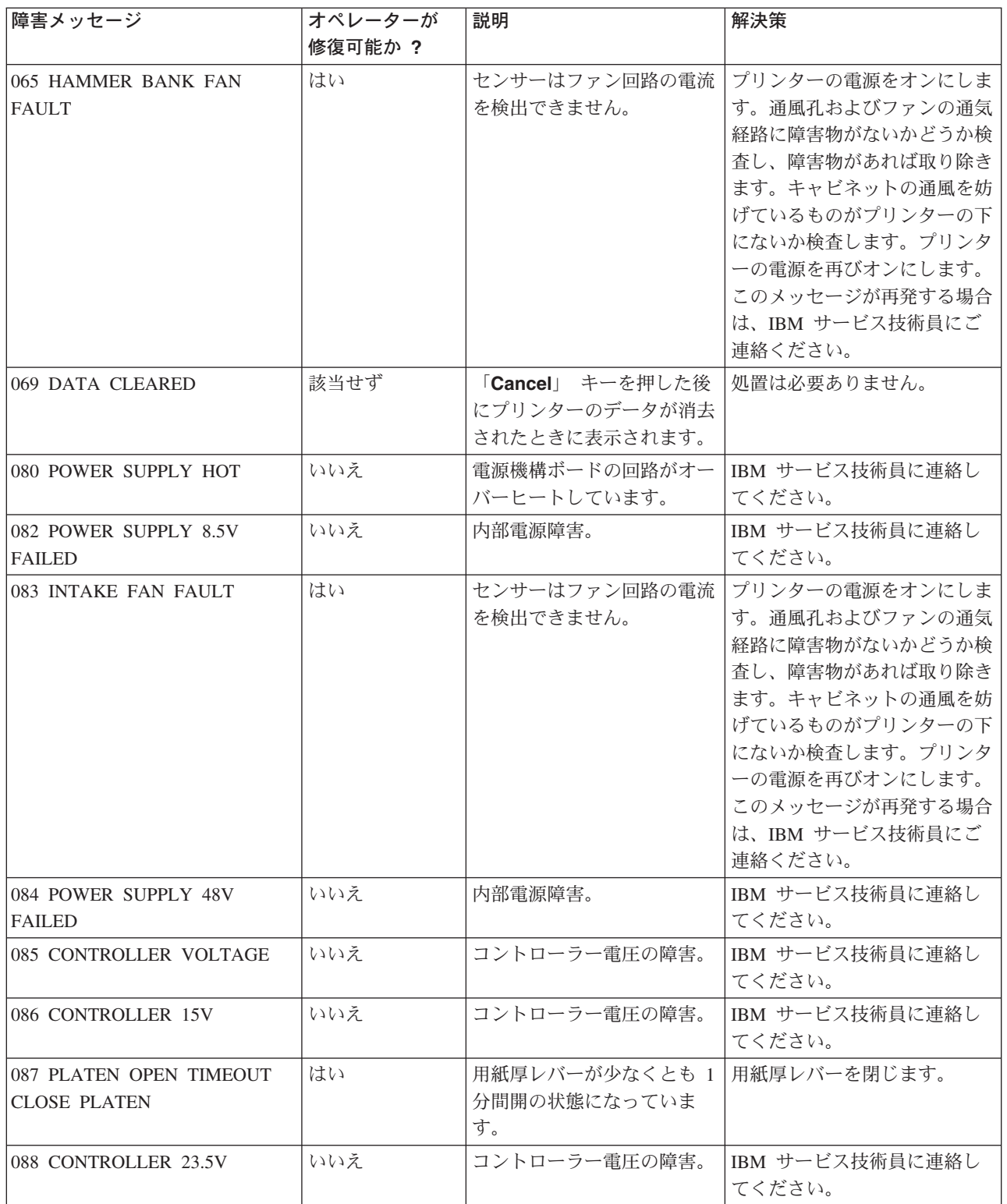

表 10. 障害メッセージ (続き)

| 障害メッセージ                                              | オペレーターが<br>修復可能か? | 説明                                                                                                    | 解決策                                                                                                    |
|------------------------------------------------------|-------------------|----------------------------------------------------------------------------------------------------|----------------------------------------------------------------------------------------------------|
| 089 RIBBON STALL CHECK<br><b>RIBBON</b>              | はい                | リボンが動きません。                                                                                              | リボンがよじれておらず、使用<br>されるメディアの厚さに合わせ<br>て用紙厚レバーがセットされて<br>いることを確認します。障害が<br>再発する場合は、IBM サービ<br>ス技術員にご連絡ください。 |
| 090 SHUTTLE COVER OPEN<br><b>CLOSE SHUTTLE COVER</b> | いいえ               | いるか、損傷しているか、あ<br>るいは正しく取り付けられて<br>いません。                                                                 | シャトル・カバーが欠落して IBM サービス技術員に連絡し<br>てください。                                                                  |
| 092 RIBBON DRIVER CIRCUIT                            | いいえ               | コントローラー・ボードはリ<br>ボン駆動モーターを検出しま  <br>せん。                                                                 | IBM サービス技術員に連絡し<br>てください。                                                                                |
| 101 UPPER DRIVER SHORT                               | いいえ               | ハンマー・ドライバー回路が <br>アースに短絡しています。                                                                          | コントローラー・ボード上の IBM サービス技術員に連絡し<br>てください。                                                                  |
| 102 LOWER DRIVER SHORT                               | いいえ               | ンマー・バンク電源ケーブル  <br>内の回路がアースに短絡して<br>います。                                                                | ハンマー・バンク上またはハ   IBM サービス技術員に連絡し<br>てください。                                                                |
| 107 H/B CONTROL MODE                                 | いいえ               | が通常よりも熱くなってお<br>り、冷えるまで半分の速度で<br>印刷することを示す状況メッ<br>セージ。この状態は、とくに<br>高密度の印刷ジョブを実行し<br>たときに起こることがありま<br>す。 | 1 つ以上のハンマー・コイル なにも必要ありません。プリン<br>ターは、ハンマーが冷えるまで<br>半分の速度で印刷して状況を自<br>動的に修復してから全速の印刷<br>を再開します。           |
| 110 STACK OVERFLOW SEE<br><b>SETUP GUIDE</b>         | いいえ               | の致命的なファームウェア・ てください。<br>エラー。                                                                            | コントローラー・ボード上で IBM サービス技術員に連絡し                                                                            |
| 111 STACK UNDERFLOW SEE<br><b>SETUP GUIDE</b>        | いいえ               | の致命的なファームウェア・ てください。<br>エラー。                                                                            | コントローラー・ボード上で IBM サービス技術員に連絡し                                                                            |
| 112 UNDEFINED OPCODE SEE<br><b>SETUP GUIDE</b>       | いいえ               | の致命的なファームウェア・ てください。<br>エラー。                                                                            | コントローラー・ボード上で IBM サービス技術員に連絡し                                                                            |
| 113 PROTECTED INSTRUCTION<br><b>SEE SETUP GUIDE</b>  | いいえ               | の致命的なファームウェア・ てください。<br>エラー。                                                                            | コントローラー・ボード上で IBM サービス技術員に連絡し                                                                            |
| 114 ILLEGAL OPERAND<br><b>ACCESS SEE SETUP GUIDE</b> | いいえ               | の致命的なファームウェア・ てください。<br>エラー。                                                                            | コントローラー・ボード上で IBM サービス技術員に連絡し                                                                            |

表 10. 障害メッセージ (続き)

| 障害メッセージ                                                       | オペレーターが | 説明                           | 解決策                                       |
|---------------------------------------------------------------|---------|------------------------------|-------------------------------------------|
|                                                               | 修復可能か?  |                              |                                           |
| 115 ILLEGAL INSTRUCTION<br>ACCESS SEE SETUP GUIDE             | いいえ     | の致命的なファームウェア・<br>エラー。        | コントローラー・ボード上で IBM サービス技術員に連絡し<br>  てください。 |
| 116 ILLEGAL EXTERNAL BUS<br>ACCESS SEE SETUP GUIDE            | いいえ     | の致命的なファームウェア・<br>エラー。        | コントローラー・ボード上で IBM サービス技術員に連絡し<br> てください。  |
| 117 A TO D OVERRUN SEE<br><b>SETUP GUIDE</b>                  | いいえ     | の致命的なファームウェア・<br>エラー。        | コントローラー・ボード上で IBM サービス技術員に連絡し<br>│てください。  |
| 118 UNDEFINED INTERRUPT<br><b>SEE SETUP GUIDE</b>             | いいえ     | の致命的なファームウェア・ てください。<br>エラー。 | コントローラー・ボード上で   IBM サービス技術員に連絡し           |
| 119 TCB CORRUPTED SEE<br><b>SETUP GUIDE</b>                   | いいえ     | の致命的なファームウェア・<br>エラー。        | コントローラー・ボード上で IBM サービス技術員に連絡し<br> てください。  |
| 120 ACCESS NULL POINTER<br><b>SEE SETUP GUIDE</b>             | いいえ     | の致命的なファームウェア・<br>エラー。        | コントローラー・ボード上で IBM サービス技術員に連絡し<br>てください。   |
| 121 PAPER NOT AT SPEED<br><b>SEE SETUP GUIDE</b>              | いいえ     | の致命的なファームウェア・<br>エラー。        | コントローラー・ボード上で IBM サービス技術員に連絡し<br>てください。   |
| 122 PAPER NOT SCHEDULED<br><b>SEE SETUP GUIDE</b>             | いいえ     | の致命的なファームウェア・<br>エラー。        | コントローラー・ボード上で IBM サービス技術員に連絡し<br>てください。   |
| 123 PAPER BUSY TOO LONG<br>SEE SETUP GUIDE                    | いいえ     | の致命的なファームウェア・<br>エラー。        | コントローラー・ボード上で IBM サービス技術員に連絡し<br>てください。   |
| 124 PAPER FIFO OVERFLOW<br><b>SEE SETUP GUIDE</b>             | いいえ     | の致命的なファームウェア・ てください。<br>エラー。 | コントローラー・ボード上で IBM サービス技術員に連絡し             |
| 125 PAPER FIFO UNDERFLOW<br><b>SEE SETUP GUIDE</b>            | いいえ     | の致命的なファームウェア・ てください。<br>エラー。 | コントローラー・ボード上で   IBM サービス技術員に連絡し           |
| 126 PAPER FEED BAD TABLE<br><b>SEE SETUP GUIDE</b>            | いいえ     | の致命的なファームウェア・ てください。<br>エラー。 | コントローラー・ボード上で IBM サービス技術員に連絡し             |
| 127 PAPER FEED ILLEGAL<br>STATE SEE SETUP GUIDE               | いいえ     | の致命的なファームウェア・ てください。<br>エラー。 | コントローラー・ボード上で IBM サービス技術員に連絡し             |
| 128 PAPER FEED INVALID<br><b>COMMAND SEE SETUP GUIDE</b>      | いいえ     | の致命的なファームウェア・ てください。<br>エラー。 | コントローラー・ボード上で IBM サービス技術員に連絡し             |
| 129 PAPER FEED INVALID<br>PARAMETER SEE SETUP<br><b>GUIDE</b> | いいえ     | の致命的なファームウェア・ てください。<br>エラー。 | コントローラー・ボード上で IBM サービス技術員に連絡し             |

表 10. 障害メッセージ (続き)

| 障害メッセージ                                                           | オペレーターが<br>修復可能か? | 説明                           | 解決策                                                                                        |
|-------------------------------------------------------------------|-------------------|------------------------------|--------------------------------------------------------------------------------------------|
| 130 PAPER FEED PARTLY                                             | いいえ               | の致命的なファームウェア・                | コントローラー・ボード上で IBM サービス技術員に連絡し                                                              |
| ENERGIZED SEE SETUP GUIDE                                         |                   | エラー。                         | てください。                                                                                     |
| 131 PAPER FEED INTERRUPT                                          | いいえ               | の致命的なファームウェア・                | コントローラー・ボード上で IBM サービス技術員に連絡し                                                              |
| <b>SEE SETUP GUIDE</b>                                            |                   | エラー。                         | てください。                                                                                     |
| <b>132 RIBBON INVALID</b>                                         | いいえ               | の致命的なファームウェア・                | コントローラー・ボード上で IBM サービス技術員に連絡し                                                              |
| <b>COMMAND SEE SETUP GUIDE</b>                                    |                   | エラー。                         | てください。                                                                                     |
| <b>133 RIBBON INVALID STATE</b>                                   | いいえ               | の致命的なファームウェア・                | コントローラー・ボード上で IBM サービス技術員に連絡し                                                              |
| <b>SEE SETUP GUIDE</b>                                            |                   | エラー。                         | てください。                                                                                     |
| <b>134 PLATEN INVALID</b>                                         | いいえ               | の致命的なファームウェア・                | コントローラー・ボード上で IBM サービス技術員に連絡し                                                              |
| <b>COMMAND SEE SETUP GUIDE</b>                                    |                   | エラー。                         | てください。                                                                                     |
| <b>135 PLATEN INVALID STATE</b>                                   | いいえ               | の致命的なファームウェア・                | コントローラー・ボード上で IBM サービス技術員に連絡し                                                              |
| <b>SEE SETUP GUIDE</b>                                            |                   | エラー。                         | <b> てください。</b>                                                                             |
| <b>136 PLATEN INVALID</b><br>PARAMETER SEE SETUP<br><b>GUIDE</b>  | いいえ               | の致命的なファームウェア・<br>エラー。        | コントローラー・ボード上で IBM サービス技術員に連絡し<br>てください。                                                    |
| <b>137 SHUTTLE INVALID</b>                                        | いいえ               | の致命的なファームウェア・                | コントローラー・ボード上で IBM サービス技術員に連絡し                                                              |
| <b>COMMAND SEE SETUP GUIDE</b>                                    |                   | エラー。                         | てください。                                                                                     |
| <b>138 SHUTTLE INVALID</b><br>PARAMETER SEE SETUP<br><b>GUIDE</b> | いいえ               | の致命的なファームウェア・<br>エラー。        | コントローラー・ボード上で IBM サービス技術員に連絡し<br>てください。                                                    |
| 139 SHUTTLE OVERSPEED SEE<br><b>SETUP GUIDE</b>                   | いいえ               | の致命的なファームウェア・ てください。<br>エラー。 | コントローラー・ボード上で IBM サービス技術員に連絡し                                                              |
| 990 MACHINE CHECK                                                 | 該当せず              | ホスト状況メッセージ。                  | 処置は必要ありません。                                                                                |
| NON-VOLATILE MEMORY<br><b>FAILED</b>                              | いいえ               | 不揮発性メモリーの障害。                 | IBM サービス技術員に連絡し<br>てください。<br>注: 印刷することはできます<br>が、NVRAM には欠陥がある<br>ため構成変更を保管することは<br>できません。 |
| A97 GRAPHIC CHECK ERROR                                           | はい                | プリンターが印刷不能文字を                | 「Stop」を押してから、                                                                              |
| PRESS STOP THEN START                                             |                   | 受け取りました。                     | 「Start」 を押します。                                                                             |

#### 表 10. 障害メッセージ (続き)

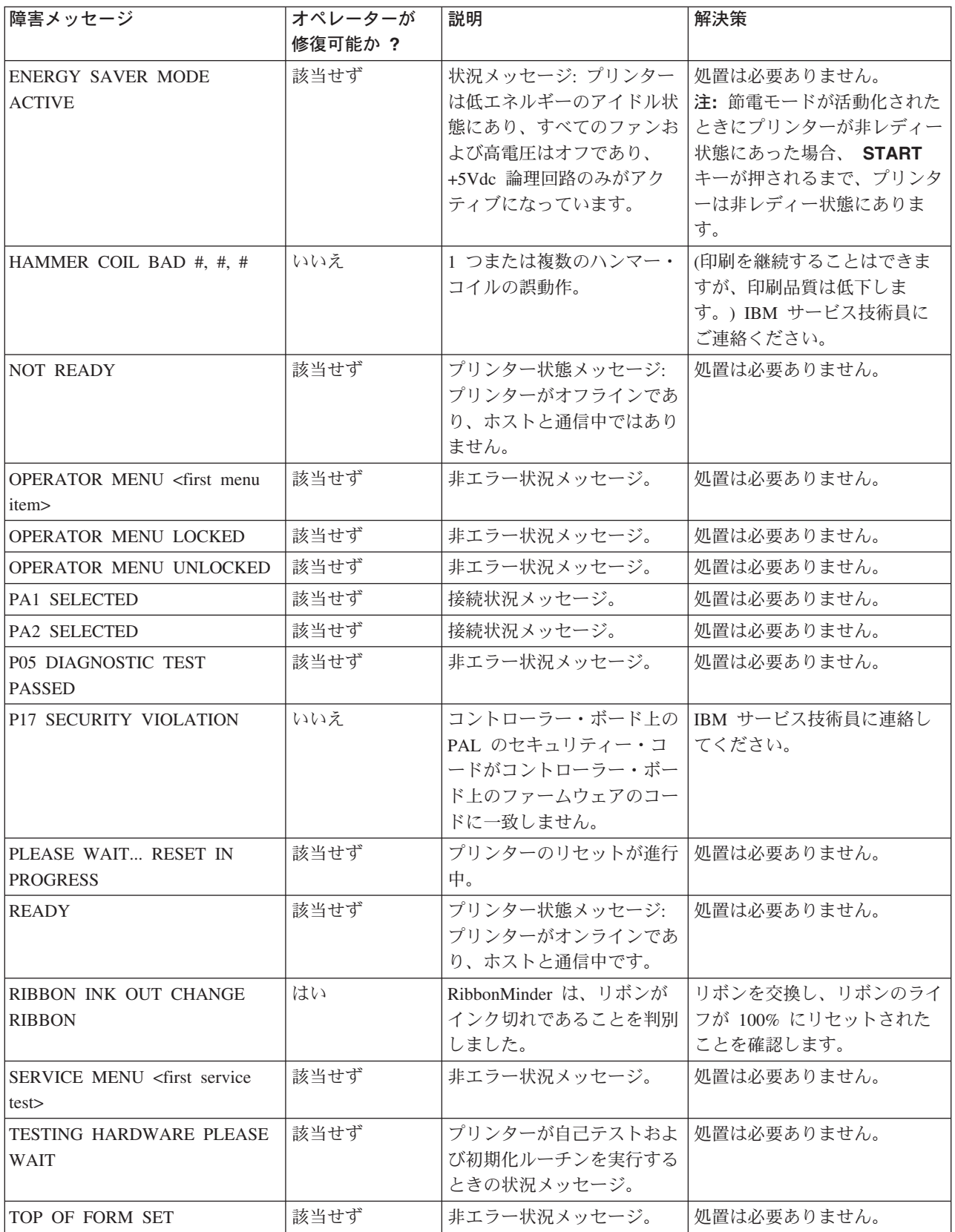